# **Game Objective**

**Crazy Time** is an exciting game show and variation of the popular money wheel game of chance that is played using a large 54-segment vertical wheel, spun by the game presenter. In addition, a multiplier will be randomly assigned to every spin of the wheel.

The objective of the game is to predict the segment the wheel is going to stop at when the wheel comes to rest after the spin. Crazy Time also features amazing Bonus games which will grant multipliers for you! Simply place your bet on the Cash Hunt, Pachinko, Coin Flip and Crazy Time Bonus game bet spots and watch as the multipliers won in Bonus games multiply your winnings! Win CRAZY big!

### **Game Rules**

#### **Main Game**

Simply place your bet on a segment you believe the wheel will stop at: use the number segment bet spots 1, 2, 5, 10, or the Bonus game bet spots – Cash Hunt, Pachinko, Coin Flip and Crazy Time.

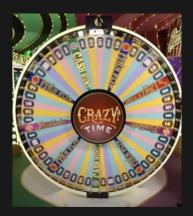

When the betting time is over, the game presenter will spin the wheel and, simultaneously with the spin of the wheel, a two-reel Top Slot mini game will start, displayed on a TV screen above the main game wheel. Each round the Top Slot will determine one random multiplier for one random bet spot — either a number or Bonus.

If a bet spot and multiplier align on a horizontal line in the middle of the Top Slot, it is a match. The particular multiplier is assigned to the corresponding bet spot and is applicable for the current game round. If the bet spot does not align horizontally with the multiplier, the game will proceed without the Top Slot multiplier.

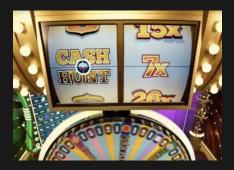

If the main game wheel also stops at this segment, the payout of this bet spot is multiplied accordingly:

- For number bet spots payout of the particular number bet spot will be multiplied by the multiplier from the Top Slot
- For Bonus bet spots the multiplier won in the particular Bonus game will be multiplied by the multiplier from the Top Slot

When the Crazy Time wheel comes to a stop, the winning segment is indicated by the flapper at the top of the wheel. If the wheel stops at the number or Bonus segment you have placed your bet on, you win. Your winnings are multiplied if the multiplier was assigned to this particular bet spot.

All bets for number segments are paid with the odds matching the number in the winning segment: e.g. winning number 5 pays 5 to 1, winning number 10 pays 10 to 1, and so on. The payout odds for the Bonus segments are determined during the Bonus side games. The bet placed on the winning segment is returned on the top of your winnings.

All players can observe Bonus games but only players who have placed their bet on the corresponding bet spot can participate and win.

#### **Bonus Games**

If the wheel stops on a Bonus segment, the Bonus side game is played. Depending on the Bonus segment the wheel has stopped at, players can participate in Cash Hunt, Pachinko, Coin Flip or Crazy Time Bonus games.

## **Cash Hunt**

In the Cash Hunt Bonus game, a wall of 108 random multipliers will be generated and displayed to you on the screen. If there was a multiplier won in the Top Slot, then all the 108 multipliers will be multiplied by that multiplier and then covered by random symbols and shuffled. The countdown will begin, during which you can prepare and aim the cannon at the spot you believe has the highest valued multiplier.

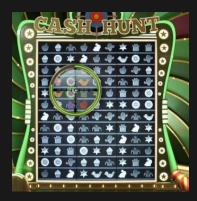

After the countdown is over, the cannon will be fired, all the covered spots will be revealed, and you will see the multiplier you have won.

If no decision was made during the decision time or any interruption occurred, the decision will be made automatically and the spot in the wall will be picked randomly.

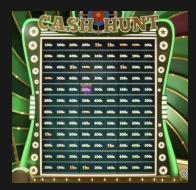

# **Pachinko**

The Pachinko Bonus game features an exciting multiplier wall, containing a random puck drop zone at the top and 16 random multipliers in the landing zone at the bottom. The puck is dropped randomly from zones 4-12 to increase the probability to land on any of the 16 multipliers at the bottom. Before the puck is dropped, all the multipliers are multiplied by the multiplier from the Top Slot. Follow the puck dropping through pegs and landing on your lucky multiplier.

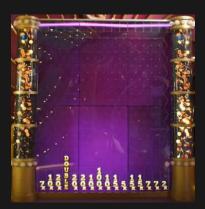

If the puck lands on DOUBLE, all the multipliers are doubled. The drop zone is randomized, and the puck is dropped again until it lands on one of the doubled multipliers or the DOUBLE again! See your winnings get multiplied and enjoy!

If the puck lands on the DOUBLE numerous times and all multipliers have reached a value of 10,000x, the DOUBLE is replaced by the 10,000x multiplier.

Occasionally, as a surprise, a Rescue Drop might occur if the puck landed on a 2x, 3x or 4x multiplier. In this case, the drop zone would get randomised and the puck will be dropped again.

# **Coin Flip**

'Heads or Tails' – let the coin decide! A red and blue-sided coin will be flipped in this thrilling Coin Flip Bonus game. Two multipliers will be randomly assigned, one to each side of the coin, and displayed on a TV screen.

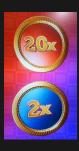

If there was a multiplier assigned to the Coin Flip segment from the Top Slot, it will now be applied to these multipliers, and the new multiplier values will be updated on the screen.

Once the final multiplier values are revealed, the coin gets flipped. The side that is facing up, is the winning side and the multiplayer that has been won is applied to your winnings.

Occasionally, as a surprise, a Rescue Flip might occur if the assigned multipliers are low. New multipliers will be generated, and the coin will be flipped again.

## **Crazy Time**

What's behind the secret red door? It's the world of the Crazy Time bonus game in which there's a gigantic 64-segment wheel with three flappers and nothing but crazy bonus multipliers on it! If there was a multiplier won in the Top Slot, then all the multipliers on the Crazy Time wheel are multiplied with that multiplier.

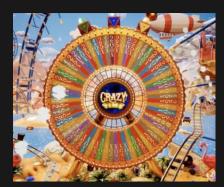

Spin to win CRAZY big! Make your decision and choose your flapper – red, blue or yellow – within the decision time and follow the wheel slowly coming to a stop at the segment of your chosen flapper.

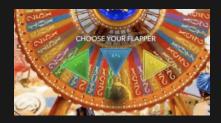

If no decision was made during the decision time or any interruption occurred, the decision will be made automatically, and a flapper will be picked for you randomly. The multiplier of the corresponding segment will multiply your winnings instantly.

Once the wheel has stopped, each of the flappers will point to a different segment. The multiplier of the corresponding segment will be applied to each player's winnings instantly.

In case, if one of the flappers stops at the DOUBLE or TRIPLE segment on the Crazy Time wheel, then for those players who have picked that particular flapper all multiplier values on the wheel will be doubled or tripled, and the wheel will be spun again for them! Crazy Time means crazy winnings!

If the wheel stops at the DOUBLE or TRIPLE segments many times in a row, and all multiplier values have reached 20,000x, the DOUBLE and TRIPLE segments are replaced by 20,000x multipliers.

# **Payouts**

| Segment on Wheel | Number of Segments | Pays            |
|------------------|--------------------|-----------------|
| 1                | 21                 | 1 to 1          |
| 2                | 13                 | 2 to 1          |
| 5                | 7                  | 5 to 1          |
| 10               | 4                  | 10 to 1         |
| Pachinko         | 2                  | Up to € 500,000 |
| Cash Hunt        | 2                  |                 |
| Coin Flip        | 4                  |                 |
| Crazy Time       | 1                  |                 |

Maximum payout for your all winnings within a game round is limited. For details see the Bet Limit table.

Please note that any malfunction voids the game round and all eventual payouts for the round.

## Return to Player

The optimal theoretical return-to-player (RTP) percentage is 96.08%.

| Bet        | RTP    |
|------------|--------|
| 1          | 96.08% |
| 2          | 95.95% |
| 5          | 95.78% |
| 10         | 95.73% |
| Pachinko   | 94.33% |
| Cash Hunt  | 95.27% |
| Coin Flip  | 95.70% |
| Crazy Time | 94.41% |

### Place Bets

The BET LIMITS panel shows the minimum and maximum allowed bet limits at the table, which may change from time to time. Open the Bet Limits to check your current limits.

# Crazy Time \$ 5 - 1,000

To participate in the game, you must have sufficient funds to cover your bets. You can see your current BALANCE on your screen.

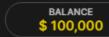

The CHIP DISPLAY allows you to select the value of each chip you wish to bet. Only chips of denominations that can be covered by your current balance will be enabled.

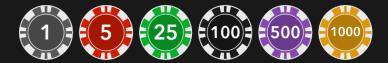

Once you have selected a chip, place your bet by simply clicking/tapping the appropriate betting spot. Each time you click/tap the betting spot, the amount of your bet increases by the value of the selected chip or up to the maximum limit for the type of bet you have selected. Once you have bet the maximum limit, no additional funds will be accepted for that bet, and a message will appear above your bet to notify you that you have bet the maximum.

NOTE: Please do not minimise your browser or open any other tab in your browser while betting time remains and you have placed bets on the table. Such actions may be interpreted as leaving the game, and your bets will therefore be declined for that particular game round.

You can also click/tap the Bet on Four button – for either all four number segment bet spots, or all four Bonus Games bet spots. Simply click/tap the button to place your bets. The value of your selected chip will be placed on the selected bet spots simultaneously.

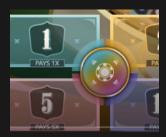

The REPEAT button allows you to repeat all bets from the previous game round. This button is available only before the first chip is placed.

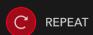

The DOUBLE (2x) button becomes available after you have placed any bet. Each click/tap doubles all your bets up to the maximum limit. Note that you must have a sufficient account balance to double ALL your placed bets.

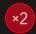

The UNDO button removes the last bet you placed.

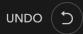

You can click/tap the UNDO button repeatedly to remove bets, one by one, in the reverse order of which they were placed. You can clear all your bets by holding the UNDO button.

The TOTAL BET indicator displays the total amount of all bets placed in the current round.

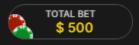

# **Autoplay**

Once you have placed a bet, Autoplay allows you to repeat your selected bet or bets for a chosen number of game rounds.

To start Autoplay, place your bets on the betting grid as usual and then click/tap the Autoplay button.

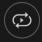

The Autoplay panel will then open, and from here you simply select the number of game rounds you would like your bet to be repeated in. Then click/tap START to Autoplay.

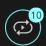

You can keep track of the number of Autoplay rounds remaining as they are displayed in an indicator on the Autoplay button.

Your Autoplay limit will be displayed in the Autoplay panel. (Example: a total bet of €200 made on the betting grid followed by x10 Autoplay rounds selected by you = Autoplay limit of €2000.)

Your automatic game rounds will continue until either your chosen number of Autoplay rounds is complete, or you choose to stop Autoplay.

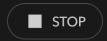

You can end Autoplay at any time by simply stopping Autoplay.

Placing additional bets on the betting grid or doubling your bets while Autoplay is running will also stop Autoplay.

### Chat

You can chat with the dealer and other players. Enter your message in the CHAT field. To post your message, press Enter or the arrow button within the field.

Use the CHAT button to enlarge or, alternatively, to close the chat window.

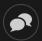

You can resize and move the chat window anywhere on your screen.

## **Statistics**

The winning results of the most recent game rounds are displayed on your screen.

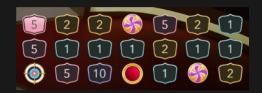

## **Game Number**

Each game round is identified by a unique GAME NUMBER.

# 21:10:10

This number reflects when the game round began in terms of GMT by *hour: minute: second.* Please use this game number for reference (or take a screenshot of the game number) if you wish to contact Customer Service regarding a particular round.

## Sound

The SOUND button will mute/unmute all game sounds and voice from the game. Note that if you change tables, the sound will automatically unmute.

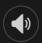

You can alter your sound settings by clicking/tapping the SETTINGS button and then selecting the SOUND tab.

# **Game History**

The HISTORY button will launch a window showing all game rounds you have played and the results of those rounds.

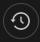

You can review your past gaming activity by viewing your:

- ACCOUNT HISTORY Shows your complete account history as a list of dates, games, bet amounts and payouts. The game round completed most recently appears at the top of the list.
- GAME HISTORY Shows your history related to a particular game once you click/tap the game in the GAME column.

## Settings

The SETTINGS button launches a menu of user-changeable settings.

Your chosen settings will be applied at once and will be stored to your profile. Stored settings will be launched automatically when you log in from any device.

You can alter your general and game settings.

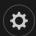

Settings are organised under several main tabs in the SETTINGS window:

### **GENERAL**

You can hide/unhide other players' chat messages.

#### **VIDEO**

Your video quality is auto-adjusted, but you can manually change your video quality by selecting the specific stream.

#### **SOUND**

You can mute/unmute your DEALER'S VOICE and GAME SOUND and adjust their relative volumes.

# **Deposit and Withdraw**

The CASHIER button will open the cashier/banking window for deposits and withdrawals.

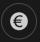

# **Responsible Gaming**

The RESPONSIBLE GAMING button allows you to access the page outlining the Responsible Gaming policy. This page provides useful information and links regarding responsible online gaming behaviour and how to set limitations to your game sessions.

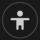

## **Error Handling**

If there is any error in the game, system or game procedure, the game round will be temporarily paused while the dealer notifies the shift manager. You and other players will be notified via Chat, or by an on-screen pop-up message, that the issue is being investigated. If the manager can immediately resolve the error, the game round will continue as normal. If immediate resolution is not possible, the game round will be cancelled and initial bets will be refunded to all players who participated in the game round.

## **Disconnection Policy**

If you are disconnected from a game round, any placed bets remain valid and are settled in your absence. Upon reconnecting, you can view bet outcomes in the History window.

### **More Games**

The LOBBY button (if applicable) can be selected at any time from any game.

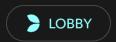

It allows you to easily change game table or select any other live game. You will not be removed from this game until you have actually selected the new game/table you wish to join. You can use the LOBBY to browse other games while still playing in your current game.

# Multi-Game Play

If you enjoy non-stop action, you can join up to four different game tables simultaneously and view them all in the same browser window!

After you have joined at least one game table, click on LOBBY. In the lobby or game, click the +TABLE button associated with that table to join it. (Certain tables may be unavailable for multi-game play and will therefore not display a +TABLE button.)

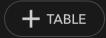

After you have joined multiple tables, you will be able to resize your browser window as a whole, but you will not be able to resize each game table window separately.

You can exit any table without affecting your presence at other tables you have joined. To exit a table, click the X button.

#### Please note:

- You will exit a table automatically if you join the same table through a different device/browser.
- If you click directly on a table icon instead of the +TABLE button, you will merely *switch* tables instead of joining the chosen table *in addition* to the table you joined previously.

We kindly advise you to join only as many tables as your screen can accommodate while still allowing you to place bets deliberately and accurately.

# **Shortcut Keys**

Shortcut keys can be used to quickly perform useful game functions.

| KEY                        | FUNCTION                                                                                                    |
|----------------------------|----------------------------------------------------------------------------------------------------|
| Number Keys from 1 onwards | Select the desired chip from the chip display. Key "1" corresponds to the leftmost chip with the lowest value. Key "2" selects the next highest value chip, and so on. |
| SPACEBAR                   | Repeat your most recent bet. Click SPACEBAR a second time to double your bet.                                                                                          |

| KEY                                  | FUNCTION                                                                                                    |
|--------------------------------------|----------------------------------------------------------------------------------------------------|
| CTRL+Z (CMD+Z), DELETE,<br>BACKSPACE | Undo your last bet. Hold for 3 seconds to remove all your bets.                                                                                                    |
| ESC                                  | <ul> <li>When applicable, the ESC key can be used to:</li> <li>Exit full-screen mode</li> <li>Close an open pop-up window (History, Help, Settings, etc.)</li> </ul> |